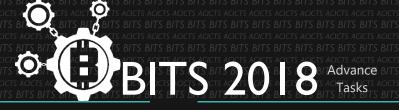

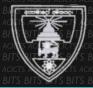

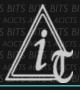

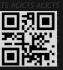

# **ADVANCE**

[TASK ID - 003CDE]

ADVANCE TASK 03

## **DESCRIPTION**

 Complete 002CDE task before this. Fork the BITS-Recap website repository in to your account. Clone it. Read 'README.md' file well and learn how to add student's details. Edit 'students.yml' to add accounts' details (FB, Twitter, GitHub...) as 'README.md'. Then push it after committing to your account. Finally add a pull request to original repository. Use Help links and surf Google for more help.

### **STEPS**

- Complete 002CDE.
- Fork the BITS-Recap repo.
- Clone it.
- Add accounts' details.
- Push Commit.
- Make a PR(Pull Request).

### **HELP**

- BITS-Recap repo [https://github.com/acicts/bits18.acicts.io]
- Forking a repo and making a PR [https://goo.gl/eDBLse]

### **WORKING WITH US**

If you have any questions related to this. You can ask it on our Slack Group, on our portal [portal.acicts.io] or visiting ACICTS in the school time.

Join our Slack group using the below link or by scanning the QR code below.

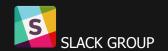

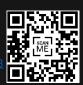